1. Instrukcja instalacji programu Origin 2021 wraz z licencją do użytku domowego. Instrukcja służy do instalacji programu na komputerach znajdujących się poza siecią UG (służbowych i domowych).

Do instalacji programu i związanej z nim licencji uprawnieni są wszyscy pracownicy, doktoranci i studenci UG. Instalacja jest możliwa na dowolnych komputerach w tym na komputerach łączących się przez Eduroam.

Licencja do użytku domowego działa jedynie przez rok. Aktualna licencja (na rok akad. 2019/2020) będzie działała z programem Origin 2021 (zalecane) dla komputerów z 64 bitowymi systemami operacyjnymi lub Origin 2019 (zlecane) dla komputerów z 32 bitowymi systemami operacyjnymi. Licencja nie będzie działała ze wersjami programu starszymi niż Origin 2017 .

**UWAGA! Wersja Origin 2021 działa jedynie na systemach 64bitowych**.

## **Aby zainstalować program Origin wraz z licencją w wersji domowej:**

- o Zgłoś do uczelnianego administratora licencji zamiar zainstalowania Origina w wersji domowej. Zgłoszenia dokonujemy w formie mailowej na adres [origin@ug.edu.pl](mailto:origin@ug.edu.pl). Zgłoszenia przyjmowane są jedynie z adresów uniwersyteckich czyli adresów z końcówkami **ug.edu.pl** lub **univ.gda.pl**.
- o Pobierz ze strony z poniższej strony plik instalacyjny najnowszej wersji programu

https://ug.edu.pl/uniwersytet/uslugi\_it/oprogramowanie\_dostepne\_na\_ug/origin

- o Od uczelnianego administratora licencji otrzymasz link. Kliknij na link. Zostaniesz przekierowany na stronę [www.originlab.com](http://www.originlab.com/). Jeżeli masz już konto na serwerze Originlab zaloguj się w celu otrzymania danych licencji.
- o Jeżeli nie masz konta na serwerze Originlab zarejestruj się. **(**Niestety system wymaga podania wielu danych które musisz wypełnić)

W trakcie rejestracji podajesz adres email na który wysłane zostaną dane licencji. WAŻNE!!! Aby otrzymać licencję musisz podać adres email z domeny z końcówką **ug.edu.pl** lub **univ.gda.pl.** 

o Aby otrzymać "Klucz licencji" niezbędny do końcowej aktywacji programu, po zalogowaniu się na konto na stronie OriginLab kliknij "Request".

Licencję otrzymasz na podane konto email.

WAŻNE!!! Jeżeli w przyszłości nie będziesz chciał dłużej używać programu Origin lub będziesz chciał przenieść licencję na inny komputer, przed jego odinstalowaniem koniecznie dokonaj Dezaktywacji licencji. (Dezaktywację licencji znajdziesz w menu Help). Jeżeli nie dokonasz Dezaktywacji i odinstalujesz program, licencja będzie nadal aktywna i będzie zmniejszała limit przyznany UG.

- o Uruchom plik instalacyjny pobrany z podanej powyżej strony na serwerze UG
- o Kliknij "Next" po wyświetleniu się poniższego komunikatu

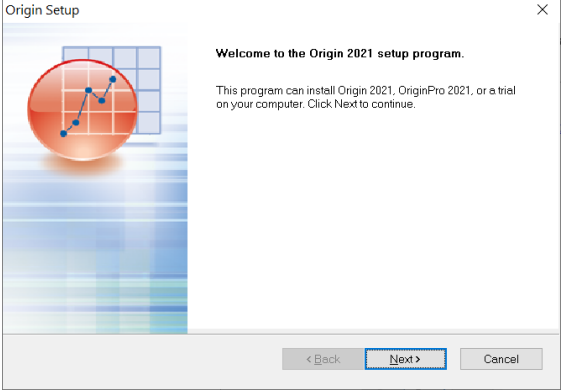

o Zaakceptuj "License Agreement" i kliknij "Next"

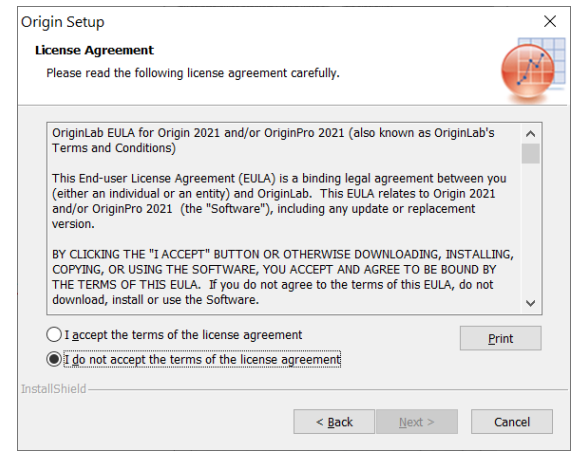

o Wybierz opcję "Install Product" i kliknij "Next"

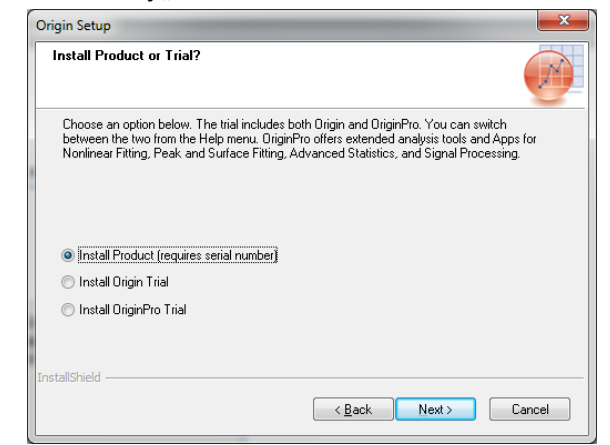

o Wypełnij wszystkie pola poniższego formularza i kliknij "Next" (numer seryjny znajdziesz w mailu otrzymanym ze strony OriginLab)

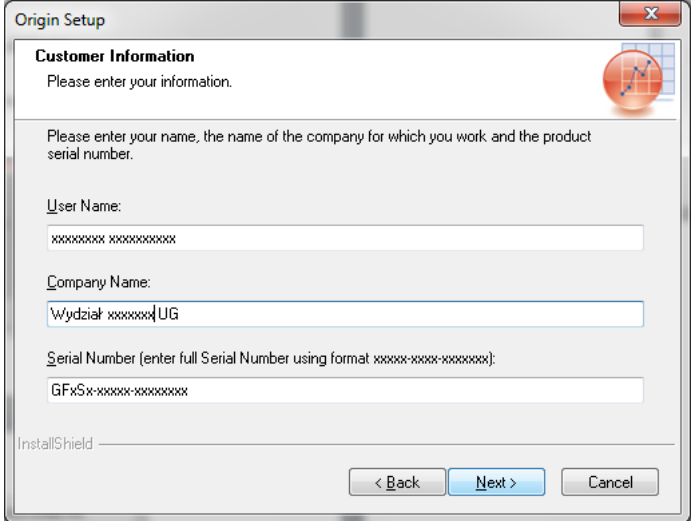

o Sprawdź parametry licencji i jeżeli wszystko się zgadza potwierdź je klikając "Yes"

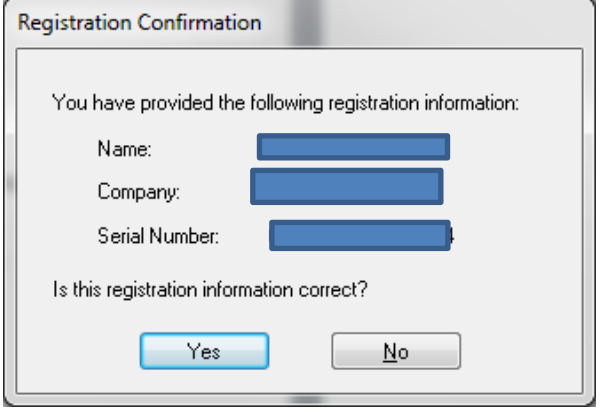

o Podaj folder gdzie ma zostać zainstalowana aplikacja lub pozostaw folder standardowy i kliknij "Next"

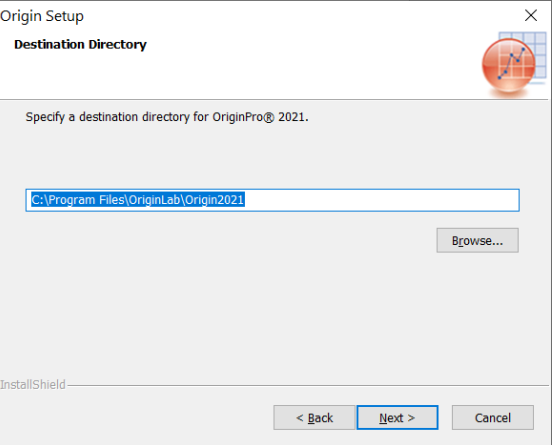

o Kliknij "Next" w poniższym oknie. Jeżeli chcesz zaoszczędzić miejsce na dysku (około 1GB) odznacz opcję "English Help Files". Pomoc do Origina nie zostanie wtedy zainstalowana

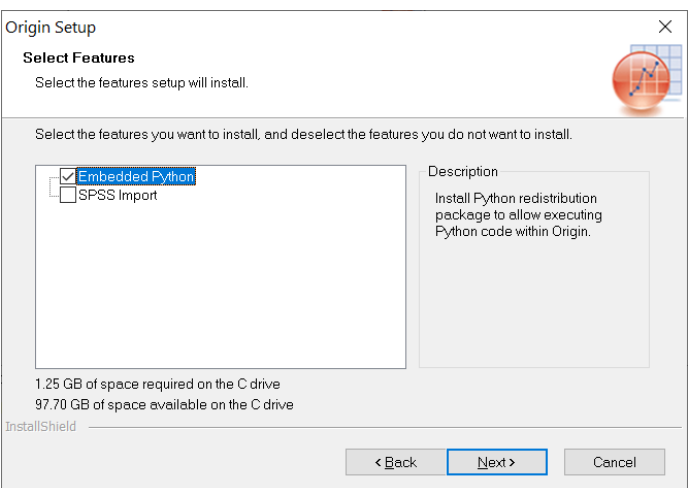

o Kliknij "Next" w kolejnym oknie

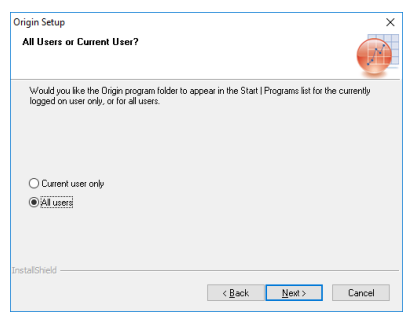

o Kilknij "Next" w kolejnym oknie

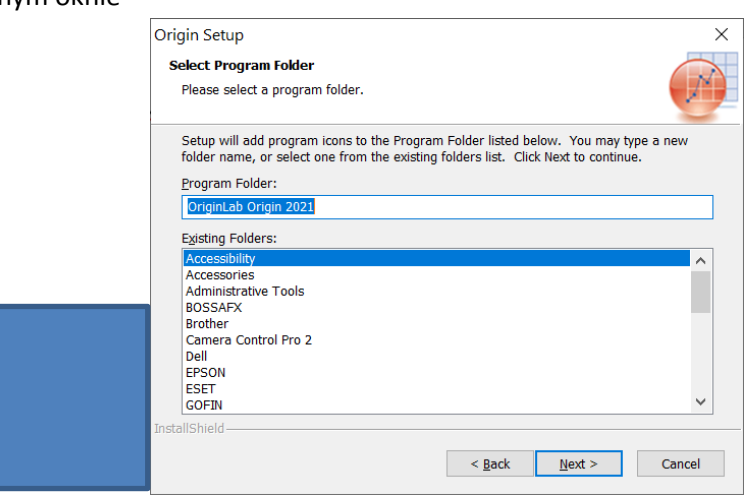

o Kliknji "Next" w kolejnym oknie

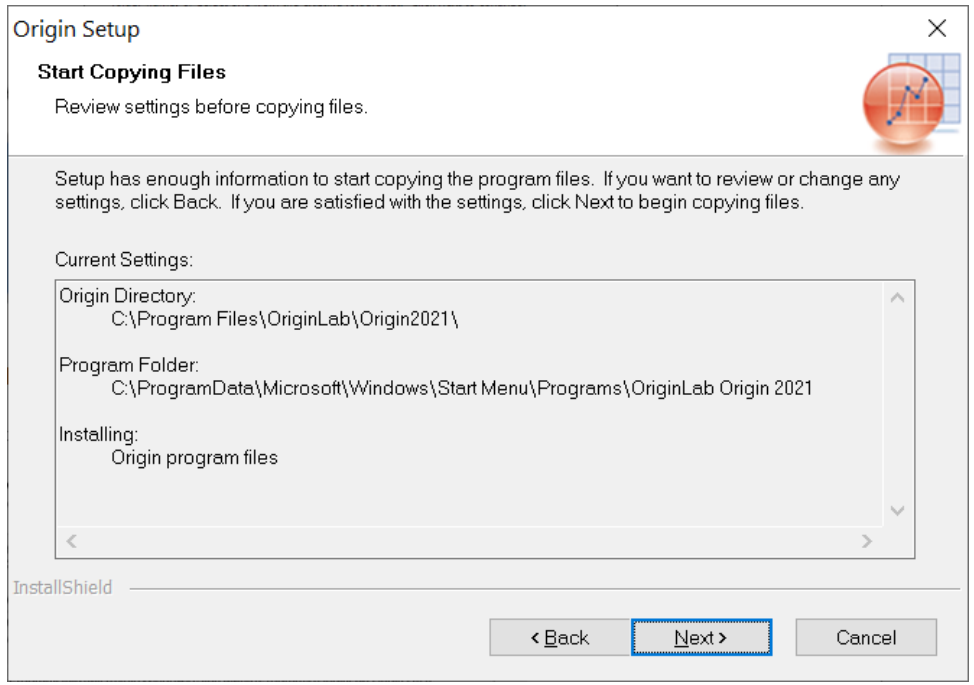

o Zapisz wszystkie niezapisane dokumenty, zaznacz opcję "Yes, I want to restart my computer now". Kliknij "Finish" w poniższym oknie oraz OK w kolejnym. Instalacja zostanie zakończona a komputer zrestartowany.

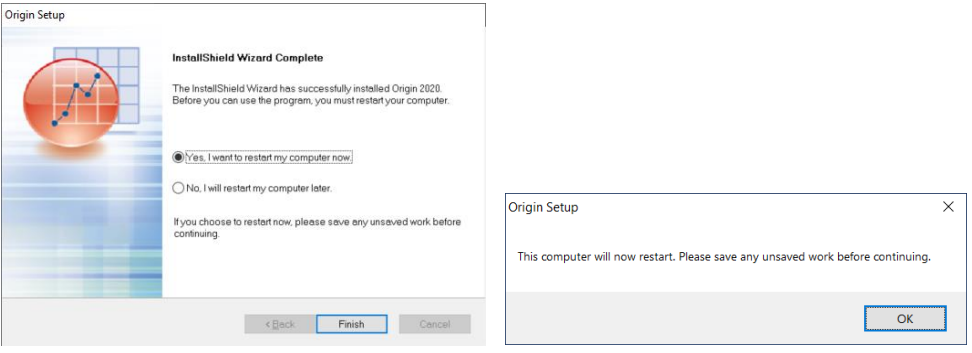

o Po restarcie komputera uruchom program Origin Pro xxxx jako administrator (kliknij prawym przyciskiem myszy na aplikację i wybierz opcję "Uruchom jako administrator")

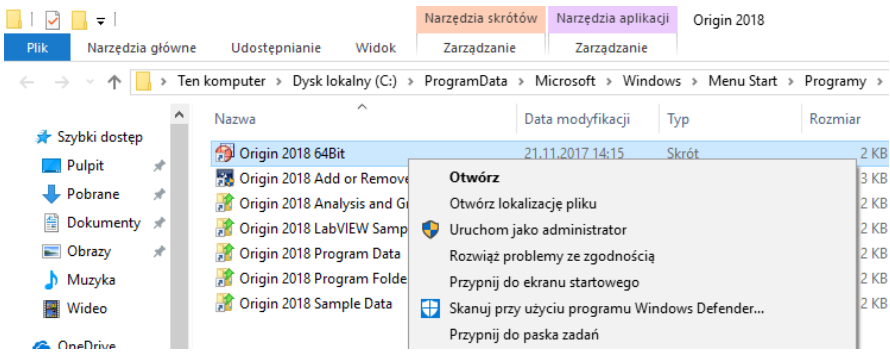

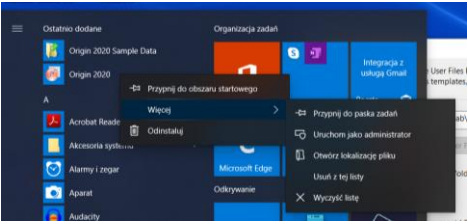

- o Kliknij "Tak" na pytanie "Czy chcesz zezwolić następującemu programowi na wprowadzenie zmian na komputerze"
- o Wybierz miejsce gdzie Origin ma przechowywać pliki i kliknij "OK"

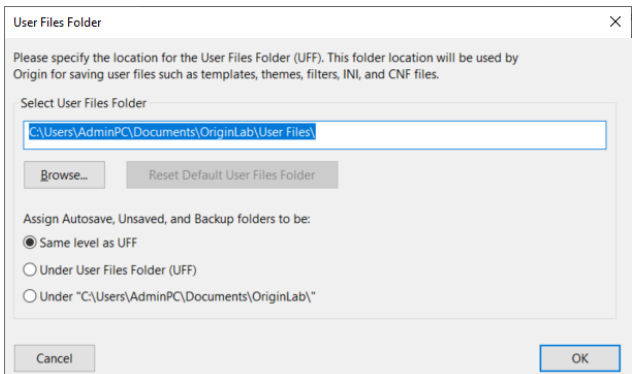

o Jeżeli, tak jak w przykładzie, wybierzesz nieistniejącą ścieżkę zaakceptuj jej utworzenie kilkając "Tak"

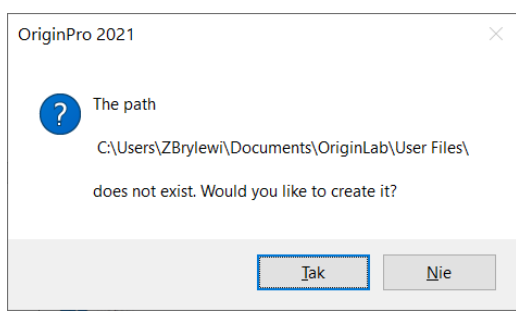

o W pojawiającym się oknie wprowadź otrzymany w mailu od OriginLab "Product Key"

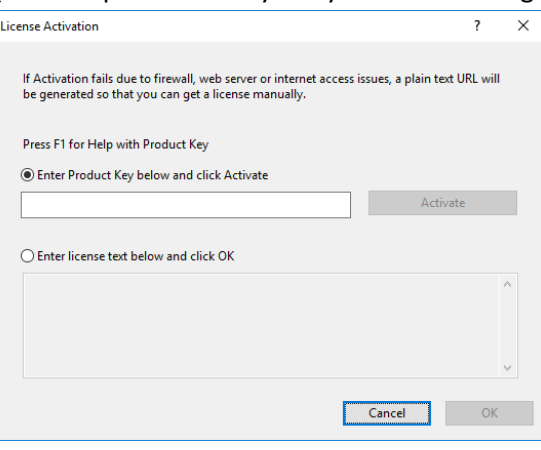

o Kliknij "Activate". **Program jest gotowy do pracy**